# ZOOM Breakout Rooms: Let participants choose room in a Zoom meeting

Last Modified on 17/01/2025 12:03 pm HKT

## Overview

- Zoom desktop or mobile app (version 5.3.0 or higher) support [Self-select](https://support.zoom.us/hc/en-us/articles/115005769646) Breakout Room [\(https://support.zoom.us/hc/en-us/articles/115005769646\)](https://support.zoom.us/hc/en-us/articles/115005769646).
- The option is off by default. It will only be available to participants if the host has [enabled](https://support.zoom.us/hc/en-us/articles/206476313-Managing-Breakout-Rooms) the option [\(https://support.zoom.us/hc/en-us/articles/206476313-Managing-Breakout-Rooms\)](https://support.zoom.us/hc/en-us/articles/206476313-Managing-Breakout-Rooms).

#### Special Notes

- Host, co-host and participants must upgrade their Zoom desktop or mobile app to support this feature: Zoom Help *Center: [Upgrade](https://support.zoom.us/hc/en-us/articles/201362233-Upgrade-update-to-the-latest-version) / update to the latest version* [\(https://support.zoom.us/hc/en-us/articles/201362233-Upgrade-update-to-the-latest](https://support.zoom.us/hc/en-us/articles/201362233-Upgrade-update-to-the-latest-version)version)
- *Co-host does not have privilege to perform the below actions.*
- *The below screenshots are referring to the feature in Zoom desktop client.*
- *The steps are illustrated two scenarios*
	- $\circ$  The breakout rooms are created in the meeting
	- o The breakout rooms have been created with participants [pre-assigned](https://support.zoom.us/hc/en-us/articles/360032752671) [\(https://support.zoom.us/hc/en](https://support.zoom.us/hc/en-us/articles/360032752671)us/articles/360032752671) to the breakout room before the meeting.

### Scenario 1: Create rooms and let participants choose room in the meeting

1. In a meeting, click "Breakout Rooms".

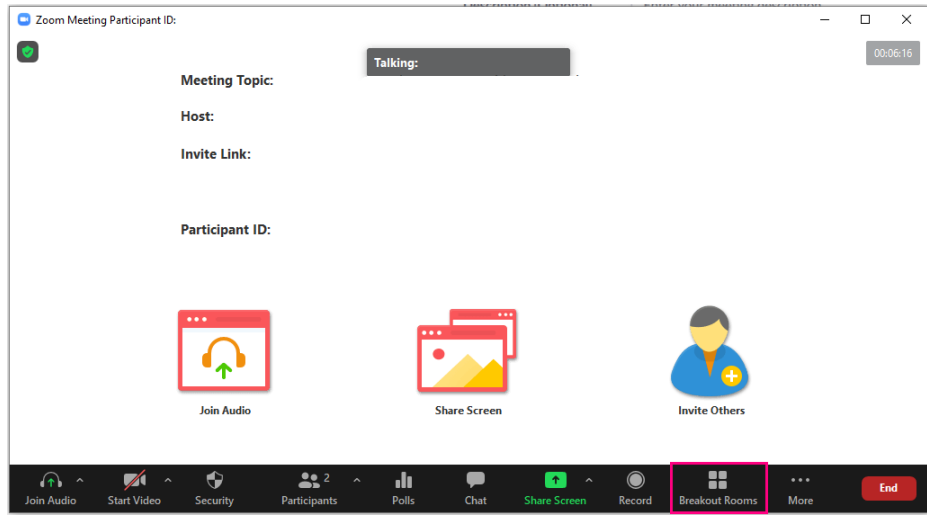

2. Select the number of rooms you would like to create, and "Let participants choose room". Click "Create".

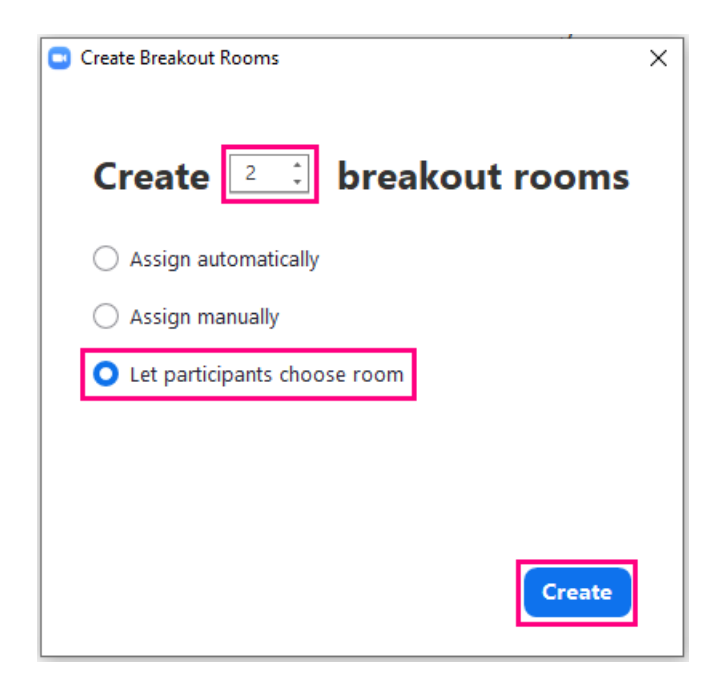

Scenario 2: Pre-assign participants to breakout rooms before the meeting, and allow participants to choose room in the meeting

1. In a meeting, click "Breakout Rooms".

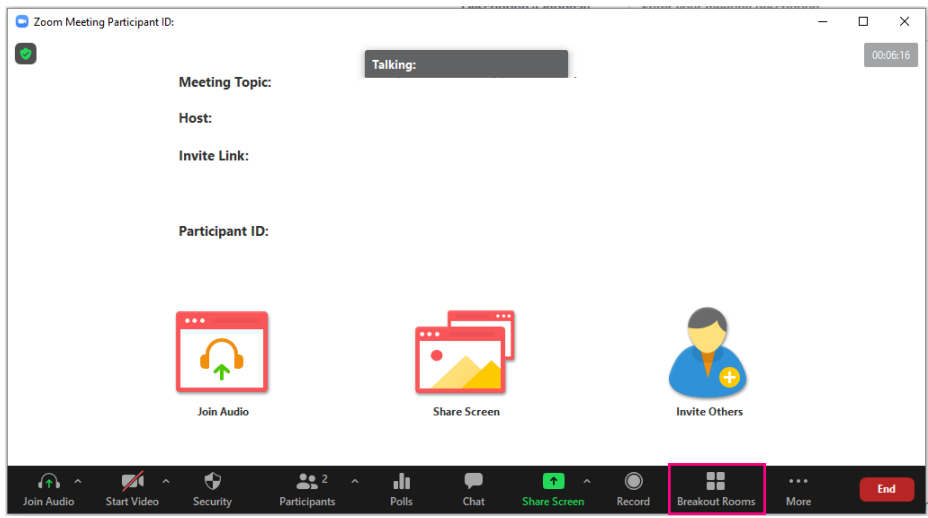

2. Click "Options". Select "Allow Participants to choose room". Then "Open All Rooms".

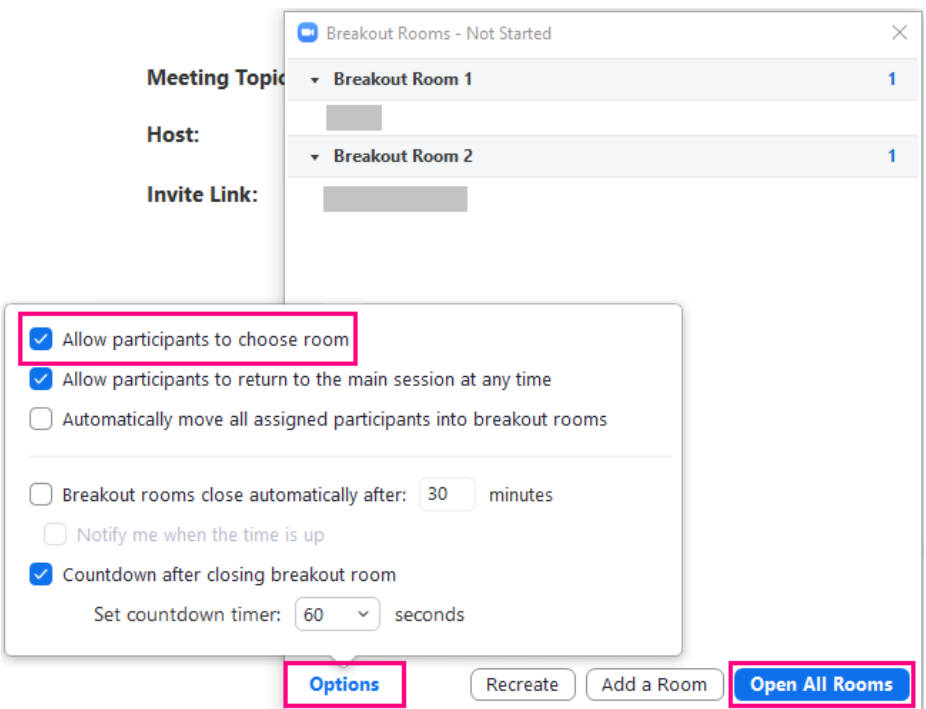

#### *Notes:*

- *"Allow participants to choose room" is turned off in every meeting session by default.*
- *Participants who join the meeting after the rooms are opened can choose to join a room.*
- *Participants can leave their pre-assigned rooms and join other rooms.*

For more:

- Zoom Help Center: [Managing](https://support.zoom.us/hc/en-us/articles/206476313-Managing-Breakout-Rooms) Breakout Rooms [\(https://support.zoom.us/hc/en-us/articles/206476313-Managing-Breakout-](https://support.zoom.us/hc/en-us/articles/206476313-Managing-Breakout-Rooms)Rooms)
- Zoom Help Center: [Participating](https://support.zoom.us/hc/en-us/articles/115005769646) in breakout rooms [\(https://support.zoom.us/hc/en-us/articles/115005769646\)](https://support.zoom.us/hc/en-us/articles/115005769646)